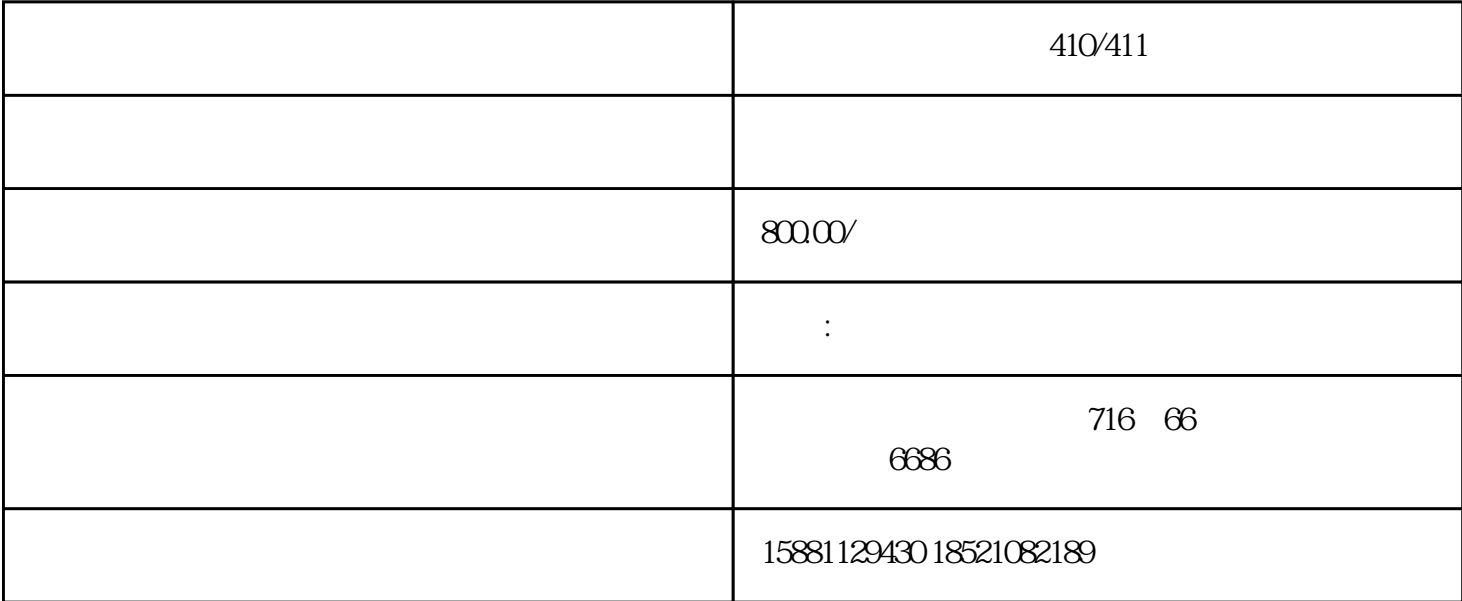

## 716 141-5.

 $410/411$  $\frac{1}{\sqrt{2}}$ ,  $\frac{1}{\sqrt{2}}$ ,  $\frac{1}{\sqrt{2}}$ 

(FANUC)NC

 $($  CPU MAIN I/O AXIS SPIF CRT PMC FSRM SRAM DRAM PSU ) ;

 $410/411$  (FANUC)

发那科(FANUC)系统报警代码:911、912、913、914、915、916、917、918、 918、919、920、921、922、926、930、935、940、941、945、946、950、951、960、970、912、972、 973、974、975、976、998、9001、9002、9003、9004、9005、9006、9007、9008、9009、9010、 9011、9012、9013、9014、9015、9016;

发那科(FANUC)伺服器报警显示代码:1、2、3、4、5、6、7、8、9、10、11、12、13、 14、15、16、17,18、19、20、21、22、23、24、25、26、27、28、29、30、31、32、33、34、45、3637、 38、39、40、41、42、43、44、45、46、47、48、 49、50、51、52、53、54、55、56、57、58、59、60、61 、62、63、64、65、66、67、68、69、70、71、72、 73、74、75、76、77、78、79、80、81、82、83、94、 85、86、87、88、89、90、91、92、93、94、95、96、 97、98、99;

(FANUC) 400 401 402 403 404 405 406、408、409、、410、420、430、411、421、431、、413、415、423、433、414、424、434、425、 435、416、426、417、420、421、422、423、427、430、431、432、433、434、435、436、437、438、 439、440、441、442、443、444、445、446、447、448、449、453、456、457、458、459、460、461、 462、463、464、465、466、467、468、490、491、494、495、600、601、602、603、604、605、606、 607700、701、704、740、741、742、749、750、5134、5135、5136、5137、5197、5198、900、 910;

البية المستوى المستوى المستوى المستوى المستوى المستوى المستوى المستوى المستوى المستوى المستوى المستوى المستوى <br>يستوى المستوى المستوى المستوى المستوى المستوى المستوى المستوى المستوى المستوى المستوى المستوى المستوى المستوى  $\begin{minipage}{0.9\linewidth} \begin{tabular}{l} \end{tabular} & \vdots & \ddots & \vdots \\ \hline \text{MMC} & \text{SINDNC} & \text{,} \end{tabular} \end{minipage} \label{eq:MMC}$ 的程序,选择从硬盘执行既可.在自动方式下,如果MMC装有SINDNC软件,还可以从网络硬盘上执行程序.

 $\begin{minipage}{0.9\linewidth} \textbf{MDA} & , & , & \textbf{NCK} \textbf{MDA} & , & \textbf{MDA} \textbf{MDA} \textbf{MDA} & , & , \textbf{MDA} \textbf{MDA} \textbf{MDA} & , & , \textbf{MDA} \textbf{MDA} \textbf{MDA} & , & , \textbf{MDA} \textbf{MDA} \textbf{MDA} & , & , \textbf{MDA} \textbf{MDA} & , & , \textbf{MDA} \textbf{MDA} \textbf{MDA} & , & , \textbf{MDA} \textbf{MDA} \textbf{MNA} & , & , \textbf{MDA} \textbf$ 一个固定的MDA缓冲区里,可以把MDA缓冲区的程序存放在程序目录里,也可以从程序区里调程序到MDA 缓冲区来.

●REPOS:重定位功能,有时在程序自动执行时需要停下来把刀具移开检测工件,然后接着执行程序,需要重  $\mathcal{C}(\mathcal{C})$  , the following structure  $\mathcal{C}(\mathcal{C})$  , the following structure  $\mathcal{C}(\mathcal{C})$  $\alpha$ , and the contract of the contract of the contract of the contract of the contract of the contract of the contract of the contract of the contract of the contract of the contract of the contract of the contract of the

 $\begin{minipage}{0.9\linewidth} \begin{tabular}{lcccccc} \multicolumn{2}{c}{\textbf{S40D}} & & & \multicolumn{2}{c}{\textbf{.}} & \multicolumn{2}{c}{\textbf{.}} \\ \multicolumn{2}{c}{\textbf{.}} & \multicolumn{2}{c}{\textbf{.}} & \multicolumn{2}{c}{\textbf{.}} & \multicolumn{2}{c}{\textbf{.}} \\ \multicolumn{2}{c}{\textbf{.}} & \multicolumn{2}{c}{\textbf{.}} & \multicolumn{2}{c}{\textbf{.}} & \multicolumn{2}{c}{\textbf{.}} & \multicolumn{2}{c}{\textbf{.}} \\$  $\sim$  MMC103,  $\sim$  MMC<sup>2</sup>,  $\overline{NCK}$  , we have  $\overline{NCK}$ 

CNC CNC

 $\mathcal{L}_{\mathcal{A}}$ 

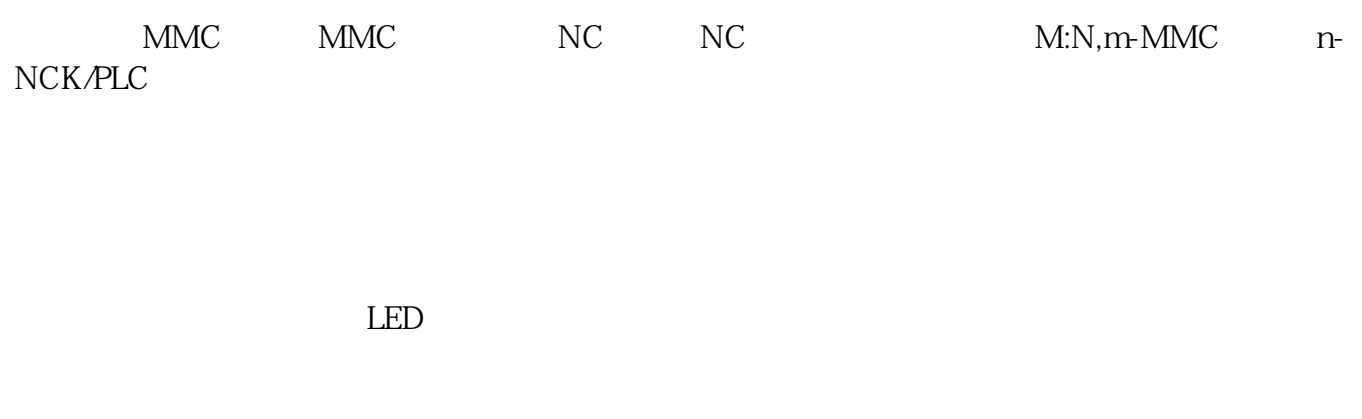

## $840D$

 $\,$  ,  $\,$  ,  $\,$  ,  $\,$  ,  $\,$  ,  $\,$  ,  $\,$  ,  $\,$  ,  $\,$  ,  $\,$  ,  $\,$  ,  $\,$  ,  $\,$  ,  $\,$  ,  $\,$ C方式,输入要运行的长度即可.

estand the NCK RAM the MMC103 PCU50 to the NCK RAM the MMC103 PCU50 to the SAM to the SAM to the SAM to the SA  $NCK$  , we have the set of  $\alpha$  , the set of  $\alpha$  , the set of  $\alpha$  , and  $\beta$  , and  $\beta$ , the contraction  $\mathbb{C}$ ,  $\mathbb{M}$   $\mathbb{M}$   $\mathbb{C}$   $\mathbb{S}$   $\mathbb{N}$   $\mathbb{D}$   $\mathbb{N}$   $\mathbb{C}$   $\mathbb{S}$ ,  $\mathbb{N}$   $\mathbb{D}$   $\mathbb{N}$   $\mathbb{C}$   $\mathbb{S}$